#### **Décembre 2020**

## **Ma closse virtuelle**

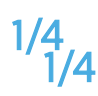

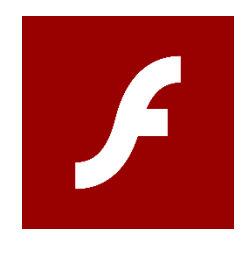

#### Fin 2020 Flash n'est plus maintenu

L'accès à Ma Cl@sse virtuelle (V*I*A) ne sera plus possible avec Flash

# Il faut installer le client

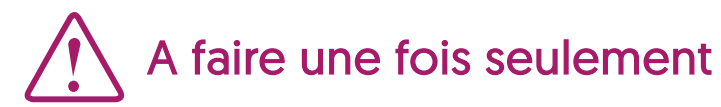

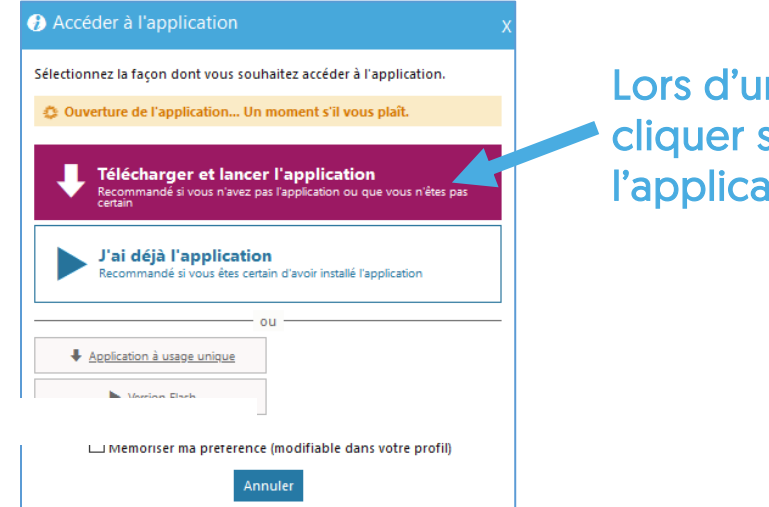

n accès à une activité. sur « Télécharger et lancer  $t$ ion »

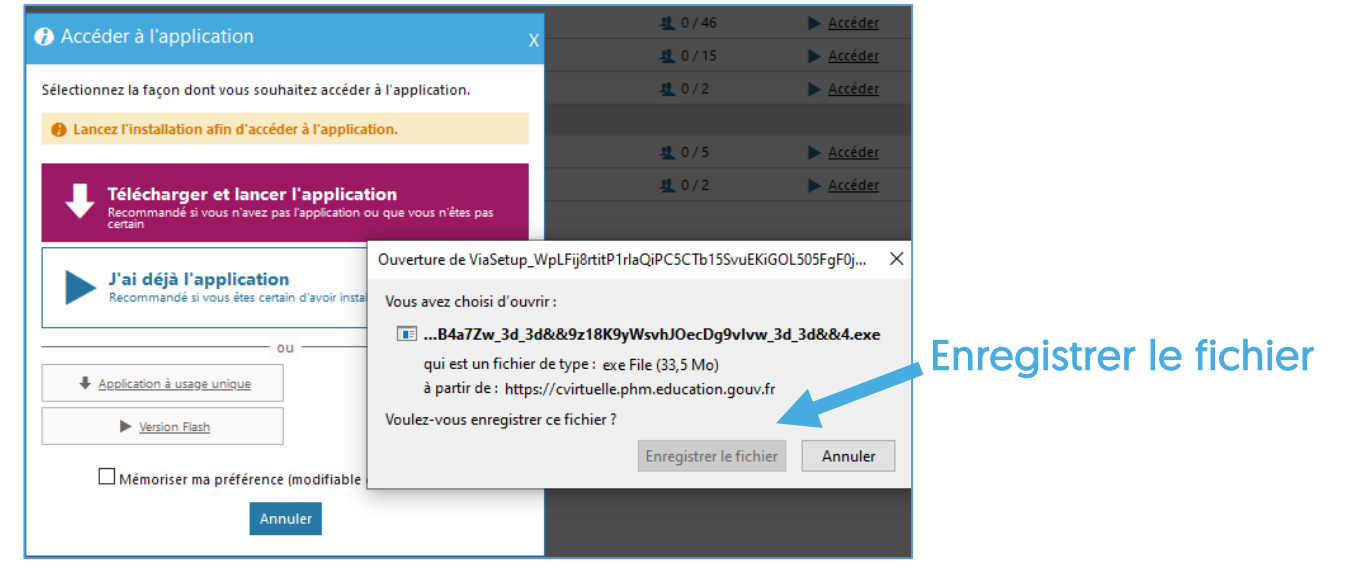

D'après le document de la FOAD Daptes le document de la FOAD<br>https://foad.phm.education.gouv.fr **PO@D DANE - Nantes** 

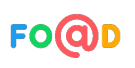

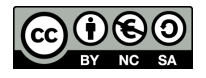

### **Ma closse virtuelle**

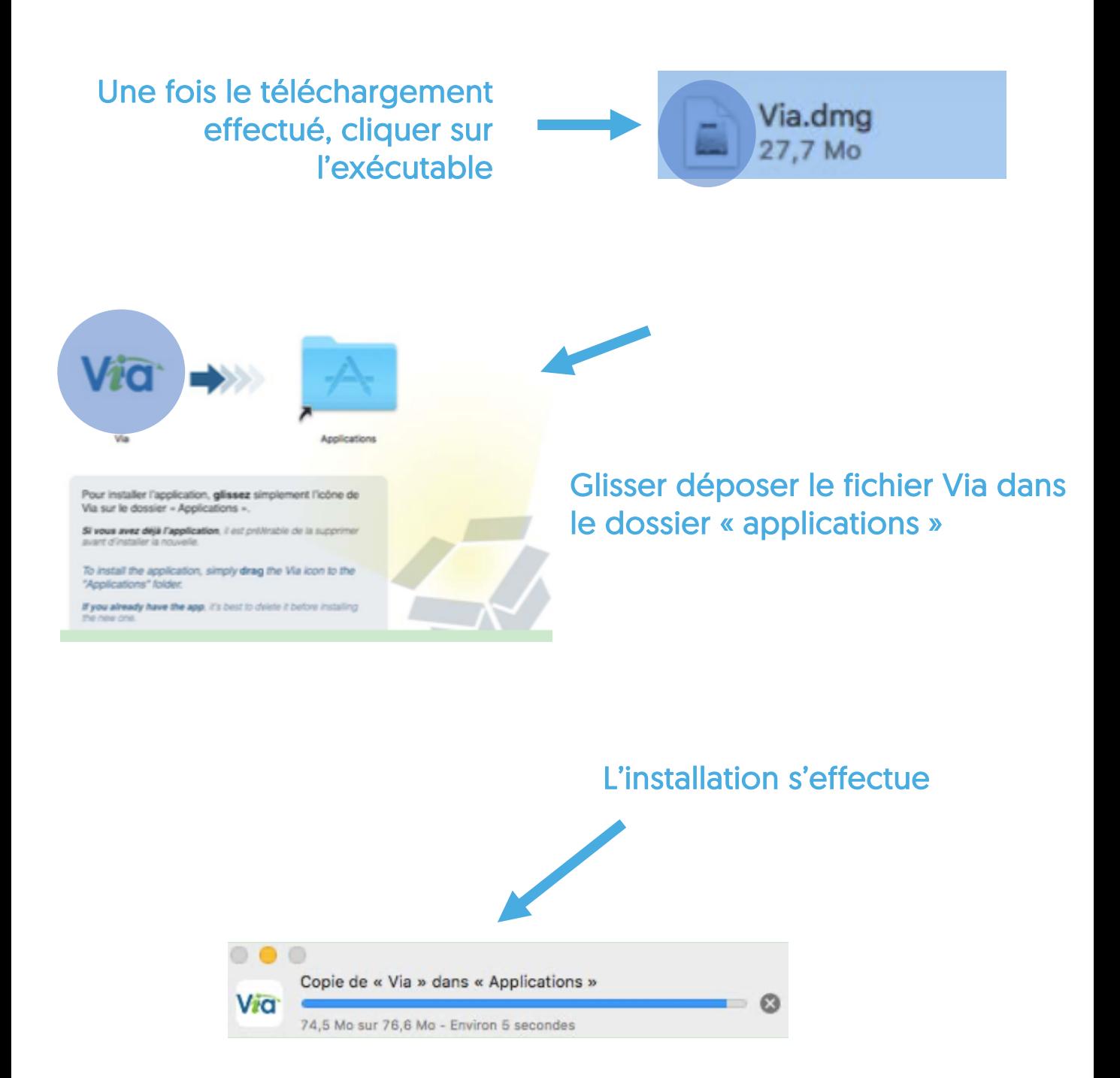

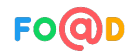

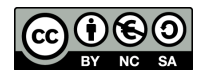

2/4

## **Ma closse virtuelle**

#### Le client accède à l'activité

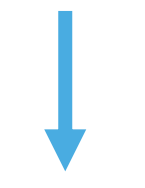

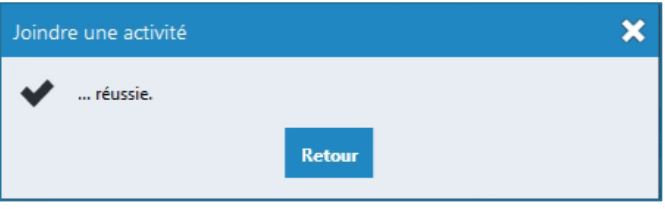

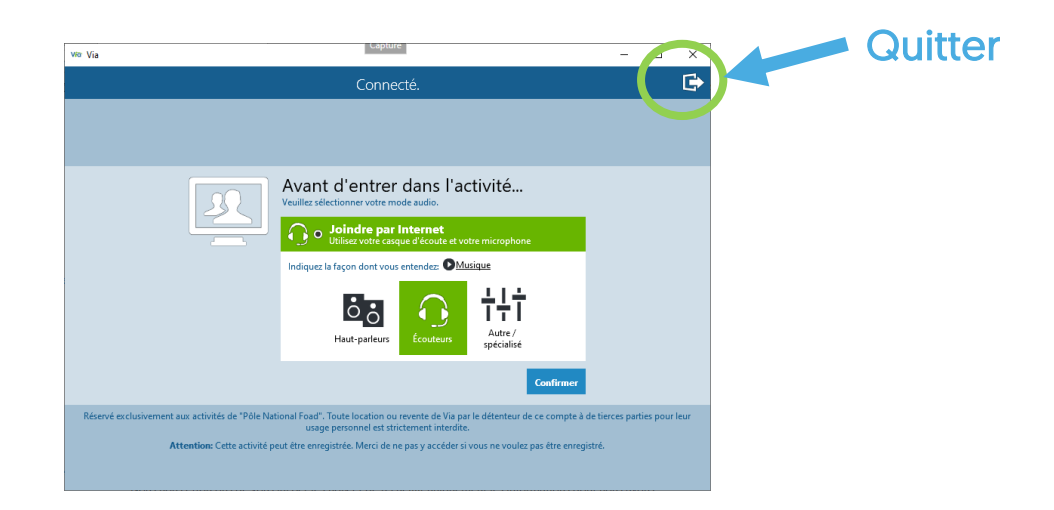

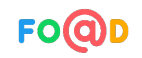

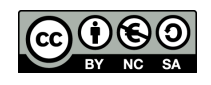

**DANE - Nantes**

## **Ma closse virtuelle**

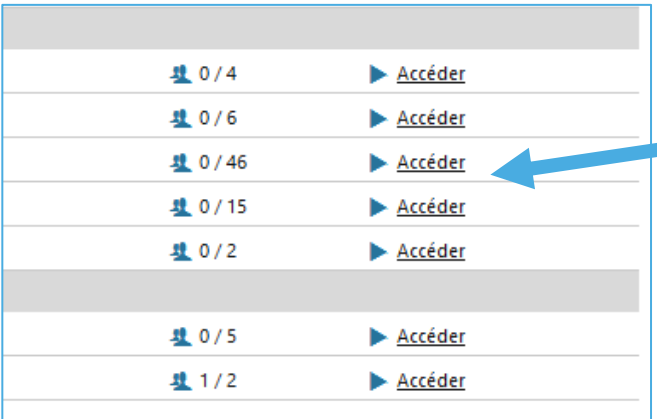

Sélectionnez la façon dont vous souhaitez accéder à l'application. A Il semble qu'il y ait un problème pour lancer l'application.

**a** Accéder à l'application

1

#### Accéder de nouveau à l'activité

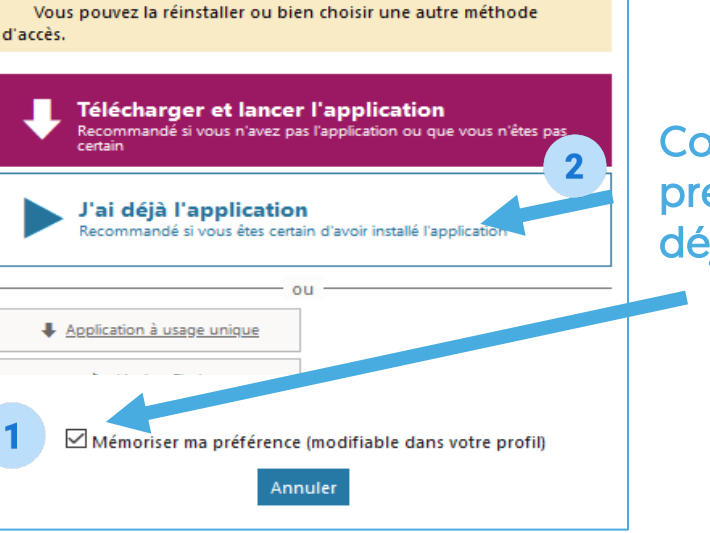

Cocher ensuite « Mémoriser ma préférence » et choisir « J'ai déjà l'application »

× Version 10.0.14 disponible! Correctif pour un meilleur fonctionnement avec les caméras problématiques, correctif pour la prise en charge de l'allemand. Accéder au téléchargement Pas maintenant

Si un correctif ou une mise à jour est proposé, effectuer la même opération en cliquant sur « Accéder au téléchargement »

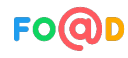

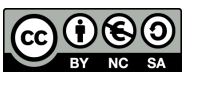

**DANE - Nantes**